ICD-UX560

# IC snimač Upute za upotrebu

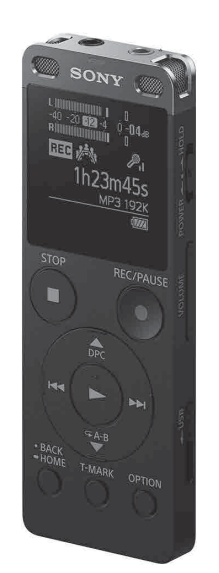

HR

4-573-934-**11**(1) (HR)

 $\overline{3}$  4 1 1  $(1)$ 

# **Pogledajte Priručnik**

Ovo su upute za upotrebu koje sadržavaju upute za osnovne radnje IC snimača. Vodič za pomoć mrežni je priručnik.

Ako želite saznati više pojedinosti te upoznati više radnji i mogućih rješenja u slučaju problema, pogledajte Priručnik.

### http://rd1.sony.net/help/icd/u56/h\_ce/

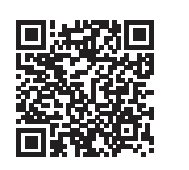

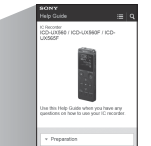

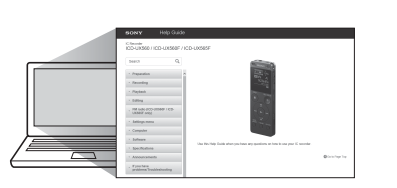

# **Provjerite isporučene komponente**

- • IC snimač (1)
- • Torba za nošenje (1)
- • Upute za upotrebu (ovaj list)
- • Jamstvena kartica
- • Aplikacijski softver, Sound Organizer 2 (instalacijska datoteka spremljena je u ugrađenoj memoriji kako biste je mogli instalirati na računalo)

### **Dodatna oprema**

• Mikrofon s kondenzatorom elektreta ECM-CS3, ECM-TL3 • USB adapter za izmjeničnu struju AC-UD20

### **Napomena**

Ovisno o zemlji ili regiji, neki modeli ili dodatna oprema neće biti dostupni.

# **Dijelovi i kontrole**

- 
- 1 Indikator rada Ugrađeni mikrofoni (stereo) (L)
- Ugrađeni mikrofoni (stereo) (D)
- **4** Prozor za prikaz
- Gumb REC/PAUSE (snimanje/pauziranje)
- 6 Gumb STOP
- $\boxed{7}$  Upravljački gumb (▲ DPC (Digital Pitch Control),  $\blacktriangledown$   $\subseteq$  A-B (ponavljanje A-B), I< ((pregled/brzo premotavanje unatrag), ► (na početak/brzo
- premotavanje unaprijed))  $\boxed{8}$  Gumb  $\blacktriangleright$  (reproduciranje/unos)\*<sup>1</sup>
- 9 Gumb BACK/HOME
- 
- Gumb T-MARK (oznaka za praćenje)
- **11** Gumb OPTION
- Otvor za remen (Remen nije isporučen s IC snimačem.)
- Ugrađeni zvučnik
- Poklopac za USB priključnicu (USB priključnica nalazi se uvučena iza poklopca.)
- 15 Priključak (; (slušalice)
- Priključak (mikrofon)\*1
- Prekidač POWER•HOLD\*<sup>2</sup>
- Gumb VOLUME –/+ (jačina zvuka –/+)\*1
- **19** USB klizna ručica
- 20 Poklopac za utor
- Utor za microSD karticu (Utor za karticu nalazi se ispod poklopca.)
- \*1 Gumb  $\blacktriangleright$  (reproduciranje/unos), gumb VOLUME –/+ (jačina zvuka –/+) i priključak  $\blacktriangle$ (mikrofon) imaju ispupčenu točku. Upotrijebite ispupčenu točku kao orijentir pri radu s IC-snimačem.
- \*2 Pomicanjem i držanjem prekidača POWER•HOLD u smjeru "POWER" na 8 sekundi ili dulje IC snimač ponovno će se pokrenuti. Detaljne upute potražite u Priručniku.

Pomaknite USB kliznu ručicu u smjeru strelice i umetnite USB priključnicu u USB ulaz na uključenom računalu. Kada se baterija napuni do kraja, indikator baterije prikazat će oznaku "**EILL**".

Pomaknite i zadržite prekidač POWER•HOLD u smjeru "POWER" dok se ne pojavi prikaz na zaslonu.

Da biste isključili napajanje, pomaknite prekidač POWER•HOLD u smjeru "POWER" i držite ga dok se u prozoru za prikaz ne pojavi "Power Off".

Kada prvi put uključite IC snimač, zaslon "Configure Initial Settings" pojavljuje se u prozoru za prikaz. Zatim možete odabrati jezik za prikaz, postaviti sat i uključiti/isključiti zvučni signal.

- Postavite trenutačnu godinu, mjesec, dan, sat i minute.
	- Set Date/Time DD MM YYYY  $1 1 2015$  $00:00$

# **Isprobajmo novi IC snimač**

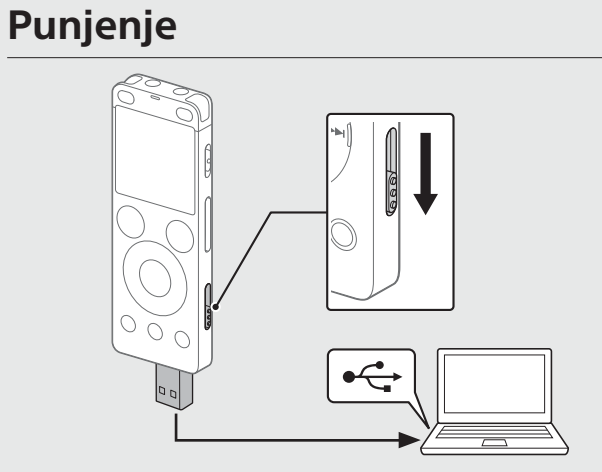

### Napunite IC snimač.

Tijekom snimanja mjerači razine zvuka pomažu vam prilagoditi razinu snimanja  $(\overline{A})$ 

Odspojite IC snimač.

Provjerite da se indikator rada nije uključio. Zatim pogledajte Priručnik da biste sigurno uklonili IC snimač.

# **Uključeno napajanje**

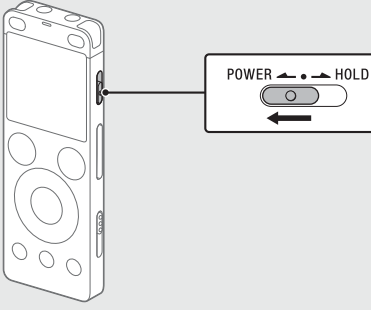

Prvo se prijavljuje poruka "Please Wait", a zatim se pojavljuje zaslon za snimanje u stanju pripravnosti.

Nakon što završite sa snimanjem možete pritisnuti > za reprodukciju datoteke koju ste upravo snimili.

- Odaberite " Recorded Files" u izborniku HOME.
- Odaberite "Latest Recording", "Search by REC Date", "Search by REC Scene" ili "Folders".

### **Sprječavanje neželjenih radnji (HOLD)**

Pomaknite prekidač POWER•HOLD u smjeru "HOLD".

### $POWER \rightarrow \bullet \rightarrow HOLD$

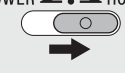

¼ Da biste prebacili IC snimač iz statusa HOLD, pomaknite prekidač POWER•HOLD prema središtu.

# **Početne postavke**

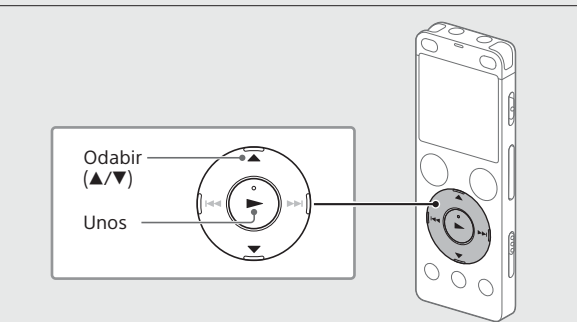

### Pritisnite "Yes" da biste odabrali početne postavke.

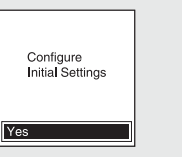

 Odaberite jezik prikaza. Možete odabrati između sljedećih jezika:

Deutsch (njemački), English\* (engleski), Español (španjolski), Français (francuski), Italiano (talijanski), Русский (ruski), Türkçe (turski) \* Zadana postavka

¼ Možete spriječiti isključivanje prozora za prikaz ili promijeniti zadanu postavku na drugi interval mjerača vremena. Pritisnite i držite BACK/HOME i odaberite "<sup>2</sup> Settings" – "Common Settings" - "Screen Off Timer", a zatim odaberite "No Auto Screen Off", "15sec", "30sec", "1min", "3min" ili "5min".

¼ Za povratak na prethodnu stavku postavke sata pritisnite BACK/HOME.

### 4 Odaberite "Next".

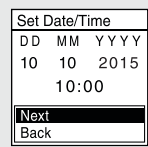

 Odaberite "ON" ili "OFF" za uključivanje ili isključivanje zvučnog signala.

Nakon određivanja početnih postavki pojavljuje se poruka o završetku, a zatim zaslon izbornika HOME.

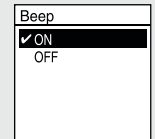

### **Napomene**

- • Ako vam je za prelazak na sljedeći korak potrebno 30 sekundi ili više, isključit će se zaslon za prikaz. Da biste uključili zaslon za prikaz radi nastavka određivanja početnih postavki, pritisnite BACK/HOME.
- • Možete promijeniti svaku početnu postavku u bilo kojem trenutku. Detaljne upute potražite u Priručniku.

# **Snimanje**

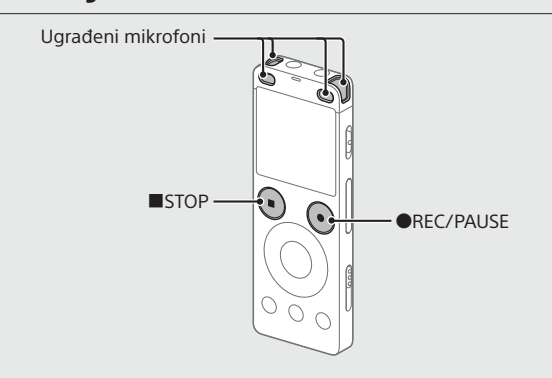

### ¼

- • Prije nego što počnete upotrebljavati IC snimač, provjerite nalazi li se prekidač POWER•HOLD u položaju središnje točke.
- • Možete odabrati prizor za snimanje za svaku situaciju tako da odaberete "Scene Select" u izborniku OPTION.
- Postavite IC snimač tako da ugrađeni mikrofoni budu okrenuti prema izvoru zvuka koji snimate.

### **② Pritisnite ●REC/PAUSE.**

Započet će snimanje i indikator rada zasvijetlit će crvenom bojom.

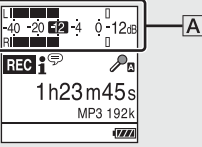

Prilagodite usmjerenje ugrađenih mikrofona, udaljenost od izvora zvuka ili postavku osjetljivosti mikrofona kako bi razina snimanja iznosila oko -12 dB, što odgovara optimalnom rasponu kako je prikazano iznad.

### Za zaustavljanje snimanja pritisnite STOP.

# **Slušanje**

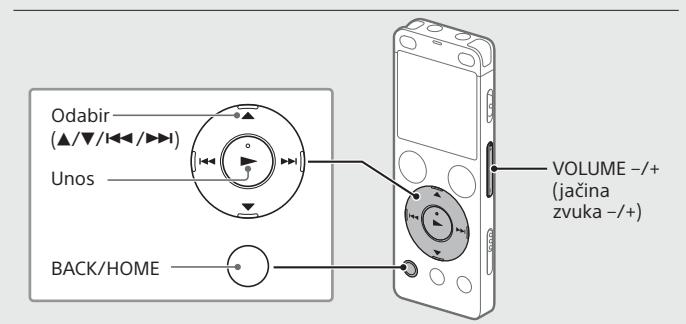

#### Odaberite željenu datoteku.

Započet će reprodukcija i indikator rada zasvijetlit će zelenom bojom.

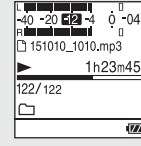

- Pritisnite VOLUME –/+ da biste prilagodili jačinu zvuka.
- Pritisnite STOP da biste zaustavili reprodukciju.

#### **Dodavanje oznake za praćenje**

Možete dodati oznaku za praćenje na točki na kojoj biste htjeli poslije podijeliti datoteku ili koju biste htjeli pronaći tijekom reprodukcije. Svakoj datoteci možete dodati najviše 98 oznaka za praćenje. Možete dodavati oznake za praćenje i tijekom snimanja.

# **Brisanje**

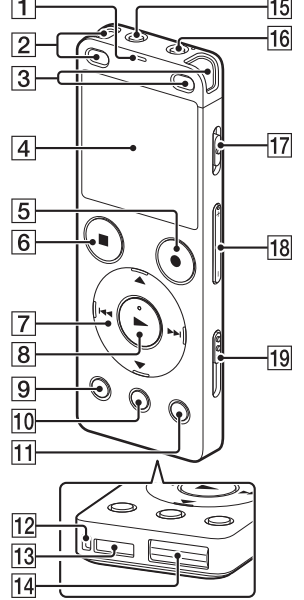

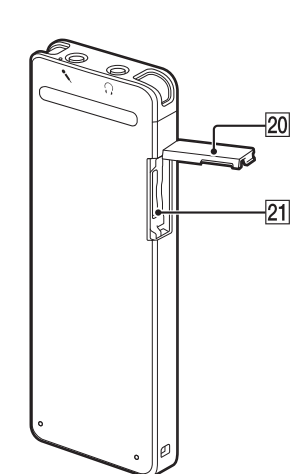

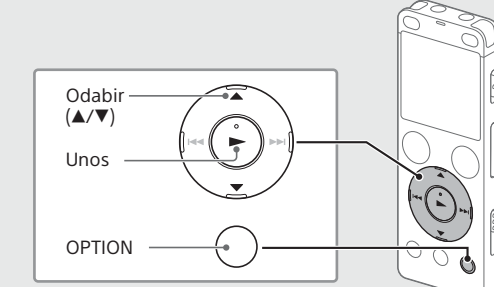

### **Napomena**

Datoteka se nakon brisanja ne može obnoviti.

- Odaberite datoteku koju želite izbrisati s popisa snimljenih datoteka ili reproducirajte datoteku koju želite izbrisati.
- Odaberite "Delete a File" u izborniku OPTIONS.

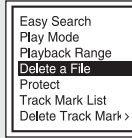

Prikazat će se "Delete?", a odabrana će se datoteka početi reproducirati radi potvrđivanja.

3 Odaberite "Yes".

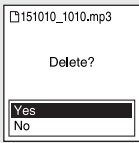

Prikazat će se "Please Wait" i ostati na zaslonu sve dok se ne izbriše odabrana datoteka.

# **Automatsko isključenje prozora za prikaz**

Radi štednje baterije postavka "Screen Off Timer" na IC snimaču prema zadanim je postavkama postavljena na "30sec". Ako IC snimač ne dirate 30 sekundi, isključit će se prozor za prikaz, ali i dalje je moguće provoditi sve radnje gumba. Za ponovno uključivanje prozora za prikaz pritisnite BACK/HOME. Common Setting

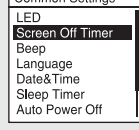

# **Upotreba izbornika HOME**

Izbornik HOME možete upotrebljavati za niz različitih radnji, uključujući pronalaženje i reproduciranje snimljene datoteke i promjenu postavki IC snimača.

 $\Box \leftrightarrow \Box \leftrightarrow \theta \leftrightarrow \triangle \leftrightarrow \Box$ **Glazba Snimljene Snimanje Postavke Povratak** 

> **na XX\*** \* Funkcija koju trenutačno upotrebljavate prikazana je umjesto "XX".

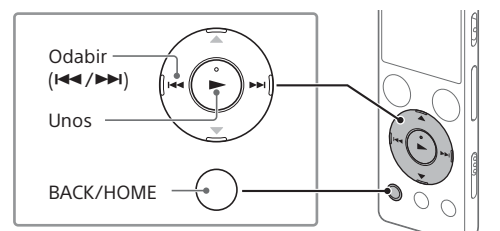

#### Pritisnite i zadržite BACK/HOME.

Prikazat će se zaslon izbornika HOME.

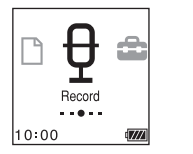

Stavke u izborniku HOME poredane su na sljedeći način.

**datoteke**

Odaberite željenu funkciju među sljedećim funkcijama:

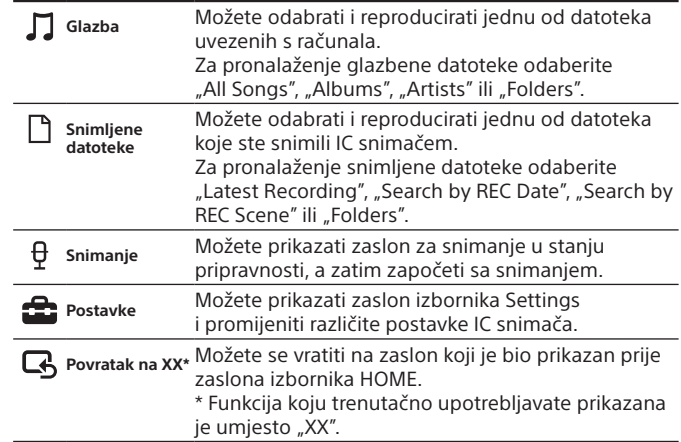

¼ Pritisnite STOP za povratak na zaslon koji je bio prikazan prije prelaska na izbornik HOME.

# **Upotreba izbornika OPTION**

Izbornik OPTION možete upotrebljavati za niz različitih funkcija, uključujući promjenu postavki IC snimača.

Dostupne stavke razlikuju se ovisno o situaciji.

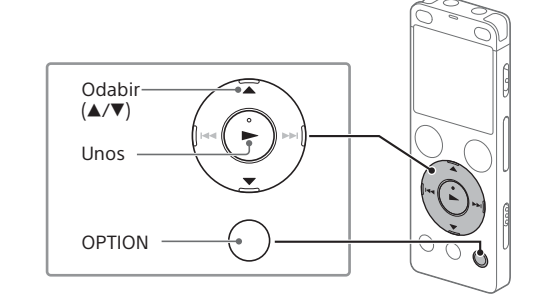

 U izborniku HOME odaberite željenu funkciju, a zatim pritisnite OPTION.

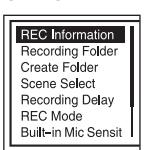

Odaberite stavku u izborniku za koju želite promijeniti postavku.

Odaberite željenu mogućnost postavke.

## **Kopiranje datoteka s IC snimača na računalo.**

Možete kopirati datoteke i mape s IC snimača na računalo i pohraniti ih ondje.

- Slijedite upute u odjeljku "Charge" za priključivanje IC snimača na računalo.
- Povucite i ispustite datoteke ili mape koje želite kopirati sa stavke

Isključite IC snimač iz računala.

## **Postavljanje softvera Sound Organizer 2**

Instalirajte softver Sound Organizer na računalo.

- Softver Sound Organizer omogućuje vam razmjenu datoteka između IC snimača i računala.
- Pjesme uvezene s glazbenih CD-ova i drugih medija, MP3 i druge audio datoteke uvezene na računalo mogu se reproducirati i prenijeti na IC snimač.

#### **Napomene**

- • Sound Organizer kompatibilan je samo s računalima s operacijskim sustavom Windows. Nije kompatibilan s Mac računalima.
- • Ovaj IC snimač kompatibilan je samo sa softverom Sound Organizer 2.
- • Ako formatirate ugrađenu memoriju, izbrisat ćete sve pohranjene podatke. (Softver Sound Organizer također će se izbrisati.)
- ¼ Prilikom instaliranja softvera Sound Organizer prijavite se na račun s administratorskim ovlastima.
- Slijedite upute u odjeljku "Charge" za priključivanje IC snimača na računalo.
- Provjerite je li računalo uspješno prepoznalo IC snimač. Kada se IC snimač spaja s računalom, na zaslonu IC snimača pojavljuje se i nastavlja prikazivati poruka "Connecting".
- Idite na izbornik [Start], kliknite [Computer], a zatim dvaput kliknite [IC RECORDER] – [FOR WINDOWS].
- Dvaput kliknite [SoundOrganizer\_V2000] (ili [SoundOrganizer\_ V2000.exe]).

• Šum se može čuti ako se proizvod postavi u blizinu strujne utičnice, fluorescentne svjetiljke ili mobilnog telefona tijekom snimanja reprodukcije. • Ako neki predmet, primierice, vaš prst i sl., dotakne ili zagrebe proizvod

Slijedite upute na zaslonu računala.

- Morate prihvatiti uvjete licencnog ugovora, odaberite [I accept the terms in the license agreement], a zatim kliknite [Next].
- Kada se pojavi prozor [Setup Type], odaberite [Standard] ili [Custom], a zatim kliknite [Next]. Slijedite upute na zaslonu i odredite instalacijske postavke ako ste odabrali [Custom].
- $\overline{O}$  Kada se pojavi prozor [Ready to Install the Program], kliknite [Install].

Instalacija se pokreće.

 Kada se pojavi prozor [Sound Organizer has been installed successfully.], označite [Launch Sound Organizer Now], a zatim kliknite [Finish].

#### **Napomena**

Nakon instaliranja softvera Sound Organizer možda ćete morati ponovno pokrenuti računalo.

## **Mjere opreza**

#### **O napajanju**

Jedinica smije raditi samo s litij-ionskom baterijom napona 3,7 V istosmjerne struje s mogućnošću ponovnog punjenja.

#### **O sigurnosti**

Ne upotrebljavajte proizvod tijekom vožnje, dok vozite bicikl ili upravljate nekim motornim vozilom.

#### **O rukovanju**

• Ne ostavljajte proizvod u blizini izvora topline ili na mjestima izloženim izravnoj sunčevoj svjetlosti, prekomjernoj prašini ili mehaničkim udarima. • Ako u kućište proizvoda dospije neki predmet ili tekućina, isključite ga iz struje i odnesite ga na provjeru u ovlašteni servis prije nastavka korištenja.

Ako ćete neprekidno snimati dulje vrijeme, možda će vam trebati USB adapter za izmjeničnu struju (ne isporučuje se). Pojedinosti o trajanju baterije potražite u odjeljku "Trajanje baterije"

- • Pri uporabi IC snimača imajte na umu dolje navedene mjere opreza kako biste izbjegli oštećenja kućišta IC snimača ili njegov nepravilan rad.
- Nemojte sjediti s IC snimačem u stražnjem džepu.
- Nemojte stavljati IC snimač u torbu s omotanim kabelom za slušalice i ne izlažite torbu jakim udarcima.
- • Pripazite da se proizvod ne poprska vodom. Proizvod nije vodootporan. Posebno budite oprezni u sljedećim situacijama.
- Kada se jedinica nalazi u vašem džepu i idete u toalet itd.
- Kada se saginjete, jedinica može pasti u vodu i namočiti se.
- Kada upotrebljavate proizvod u okruženju u kojem je proizvod izložen kiši, snijegu ili vlazi.
- –U okolnostima u kojima se možete oznojiti. Ako primite jedinicu mokrim rukama ili ako je stavite u džep znojne odjeće, jedinica se može namočiti.
- microSDHC kartice od 4 GB do 32 GB • microSDXC kartice od 64 GB ili više
- 
- \*1 Mali dio unutarnje memorije koristi se za upravljanje datotekama i stoga nije dostupan kao korisnička memorija.
- \*2 Kada se ugrađena memorija formatira s IC snimačem.
- \*3 Zadane postavke za prizore snimanja. \*4 Izmjerena vrijednost prema standardu JEITA (Japan Electronics and Information Technology Industries Association)
- \*5 Trajanje baterije može se skratiti ovisno o tome kako upotrebljavate IC snimač.
- \*6 Prilikom reprodukcije glazbe putem ugrađenih zvučnika dok je jačina zvuka postavljena na 27.

• Slušanje jedinice uz veliku jačinu zvuka može utjecati na vaš sluh. Radi sigurnosti u prometu jedinicu nemojte upotrebljavati tijekom vožnje automobila ili bicikla.

• Možete osjetiti bol u ušima ako upotrebljavate slušalice kada je okolni zrak vrlo suh.

Do toga ne dolazi zbog kvara slušalica, već zbog statičkog elektriciteta nakupljenog u vašem tijelu. Statički elektricitet možete smanjiti nošenjem nesintetičke odjeće kako biste spriječili nastanak statičkog elektriciteta.

Na temelju zahtjeva vlasnika autorskih prava za ove softverske aplikacije, dužni smo vas obavijestiti o sljedećem: Pročitajte sljedeće odjeljke. Licence (na engleskom jeziku) pohranjene su u unutarnjoj memoriji IC snimača. Uspostavite vezu masovne pohrane između IC snimača i računala da bi ste pročitali licence u mapi "LICENSE".

### **O šumu**

Softver koji ispunjava uvjete za sljedeću GNU-ovu opću javnu licencu (u daljnjem tekstu "GPL") ili nižu opću javnu licencu (u daljnjem tekstu "LGPL") uključen je u IC-snimač.

tijekom snimanja, može doći do snimanja šuma.

### **O održavanju**

Vanjske dijelove proizvoda čistite mekom krpom malo navlaženom vodom. Zatim upotrijebite suhu meku krpu za brisanje vanjskih dijelova. Nemojte upotrebljavati alkohol, benzin ili razrjeđivač.

Molimo vas da nam se ne obraćate u vezi sa sadržajem izvornog koda. Licence (na engleskom jeziku) pohranjene su u unutarnjoj memoriji IC snimača. Uspostavite vezu masovne pohrane između IC snimača i računala da biste pročitali licence u mapi "LICENSE".

Ako imate pitanja ili probleme povezane s jedinicom, obratite se najbližem prodavaču proizvoda tvrtke Sony.

## **UPOZORENJE**

Nemojte dulje vrijeme izlagati baterije (komplet baterija ili ugrađene baterije) prekomjernoj toplini, kao što su sunčeva svjetlost, vatra ili slično.

**Obavijest za korisnike: sljedeće informacije odnose se samo na opremu koja se prodaje u državama koje primjenjuju direktive EU-a.**

Proizvođač: Sony Corporation, 1-7-1 Konan Minato-ku Tokyo, 108-0075 Japan Informacije o usklađenosti proizvoda sa zahtjevima EU-a: Sony Belgium, bijkantoor van Sony Europe Limited, Da Vincilaan 7-D1, 1935 Zaventem, Belgija

Da biste spriječili moguće oštećenje sluha, nemojte dulje vrijeme slušati glasan zvuk.

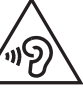

Valjanost CE oznake ograničena je samo na države gdje se zakonski primjenjuje, prvenstveno države članice EGP-a (Europskog gospodarskog prostora).

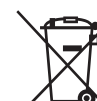

**Zbrinjavanje otpadnih baterija te električne i elektroničke opreme (primjenjivo u Europskoj uniji i drugim europskim državama s odvojenim sustavima za prikupljanje otpada)**

Ovaj simbol na proizvodu, bateriji ili na pakiranju označava da se proizvod i baterija ne smiju odlagati kao kućanski otpad. Na određenim baterijama ovaj se simbol može pojaviti u kombinaciji s kemijskim simbolom. Kemijski simbol za živu (Hg) ili olovo (Pb) dodan je ako baterija sadrži više od 0,0005% žive ili 0,004% olova. Pravilnim zbrinjavanjem proizvoda i baterija pridonosite sprječavanju mogućih negativnih posljedica za okoliš i ljudsko zdravlje do kojih bi moglo doći neispravnim zbrinjavanjem otpada. Recikliranje materijala pomaže u očuvanju prirodnih resursa. U slučaju da proizvodi iz sigurnosnih, izvedbenih ili razloga integriteta podataka zahtijevaju trajno povezivanje s baterijom, tu bateriju može zamijeniti samo ovlašteno servisno osoblje. Da biste omogućili pravilno postupanje s baterijom te električnom i elektroničkom opremom, proizvode po isteku vijeka trajanja odložite na odgovarajuće odlagalište za recikliranje električne i elektroničke opreme. Za sve ostale baterije pogledajte odjeljak o tome kako sigurno ukloniti bateriju iz proizvoda. Bateriju odložite na odgovarajuće odlagalište za recikliranje iskorištenih baterija. Dodatne informacije o recikliranju ovog proizvoda ili baterije zatražite od lokalne gradske uprave, komunalne službe za zbrinjavanje otpada ili u trgovini u kojoj ste kupili proizvod ili bateriju.

# **Specifikacije**

**Kapacitet (korisnički kapacitet\*1 \*2 )**

4 GB (približno 3,20 GB = 3.435.973.837 bajta)

**Maksimalno vrijeme snimanja (ugrađena memorija)**

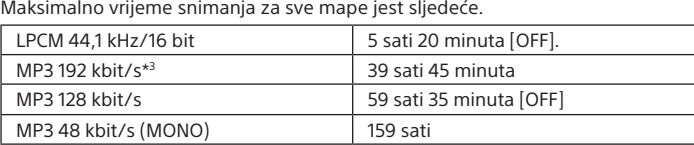

#### **Napomena**

Maksimalno trajanje snimanja navedeno u ovom odjeljku služi samo za referencu.

#### **Trajanje baterije (ugrađene litij-ionske baterije s mogućnošću ponovnog punjenja) (JEITA)\*4\*5**

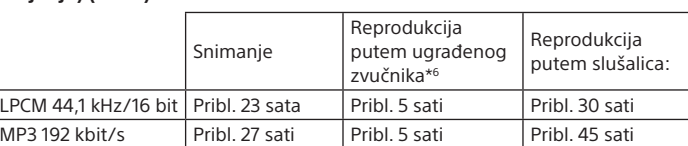

**Dimenzije (š/v/d) (bez najizbočenijih dijelova i upravljačkih elemenata)** 

"IC RECORDER" ili "MEMORY CARD" na lokalni disk računala.

#### **(JEITA)\*4** Pribl. 36,6 mm × 101,5 mm × 10,5 mm

#### **Težina (JEITA)\*4**

Pribl. 52 g

#### **Temperatura/vlaga:**

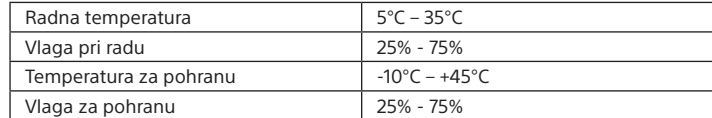

#### **Kompatibilne memorijske kartice**

# **Zaštitni znaci**

- • Microsoft, Windows, Windows Vista i Windows Media registrirani su zaštitni znaci ili zaštitni znaci tvrtke Microsoft Corporation u Sjedinjenim Američkim Državama i/ili drugim državama.
- • Mac OS zaštitni je znak tvrtke Apple Inc. registriran u SAD-u i drugim državama.
- • Tehnologija kodiranja zvuka MPEG Layer-3 i patenti imaju licencu tvrtki Fraunhofer IIS i Thomson.
- • Logotipi microSD, microSDHC i microSDXC zaštitni su znaci tvrtke SD-3C, LLC.

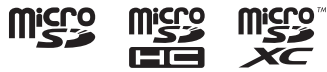

Svi ostali zaštitni znaci i registrirani zaštitni znaci zaštitni su znaci ili registrirani zaštitni znaci svojih vlasnika. Osim toga, "™" i "®" nisu navedeni u svakom slučaju u ovom priručniku.

Ovaj proizvod zaštićen je određenim pravima intelektualnog vlasništva tvrtke Microsoft Corporation. Upotreba ili distribucija ove tehnologije izvan proizvoda zabranjena je bez odgovarajuće licence koju je izdala tvrtka Microsoft ili ovlaštena podružnica tvrtke Microsoft.

"Sound Organizer 2" upotrebljava sljedeće softverske module: Windows Media Format Runtime

# **Licenca**

#### **Napomene o licenci**

IC snimač isporučuje se sa softverom koji se upotrebljava na temelju ugovora o licenciranju s vlasnicima tog softvera.

#### **Napomene o softveru na koji se primjenjuje GNU GPL/LGPL**

Time vam se daje do znanja da imate pravo na pristup, izmjenu i redistribuciju izvornog koda ovih softverskih programa u skladu s uvjetima isporučenog GPL-a/LGPL-a.

Izvorni kôd nalazi se na mreži. Da biste ga preuzeli, upotrijebite sljedeći URL. http://www.sony.net/Products/Linux/